## **1.**選修客語的學生可以到校網**/**線上自主學習網

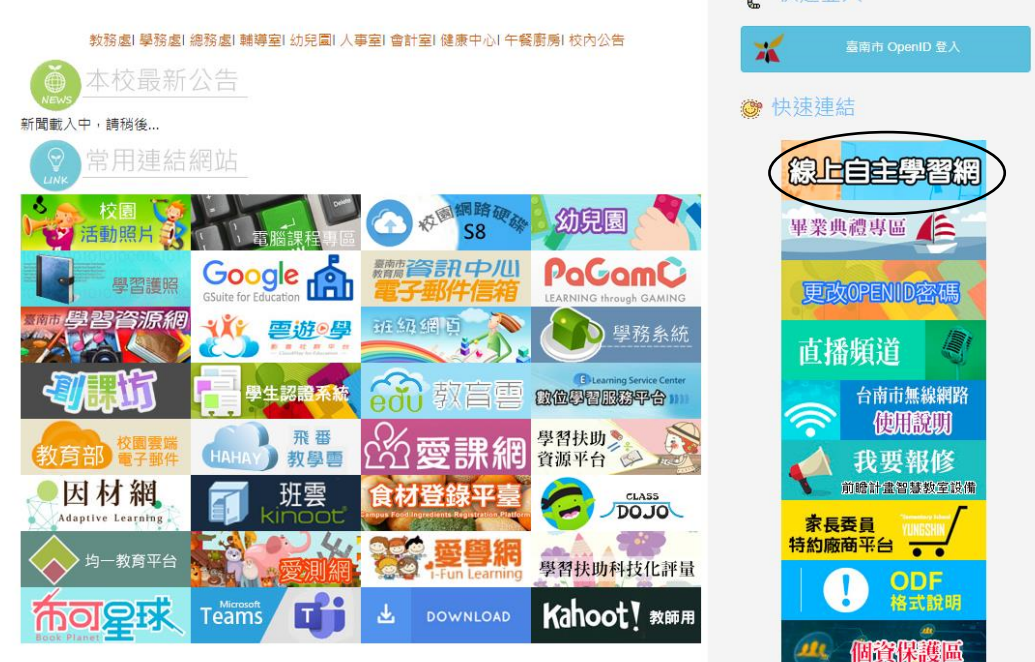

高 杜迪登入

## **2.**進入 客語課程教學 按請點選

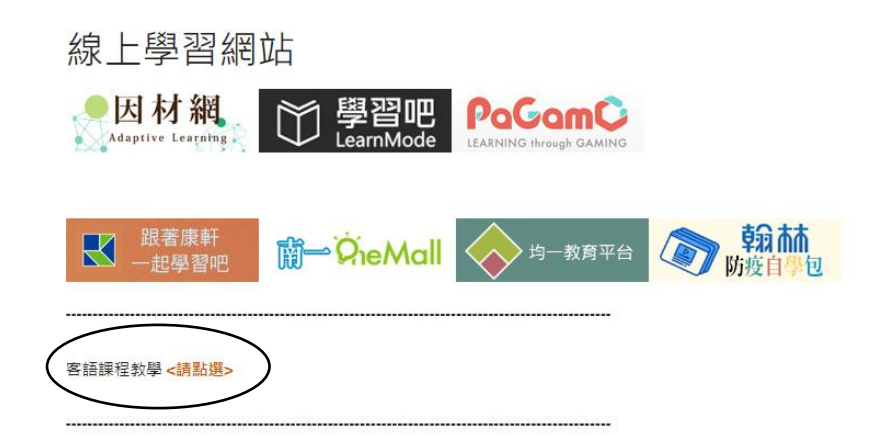

## **3.**選擇自己上課的年段看影片

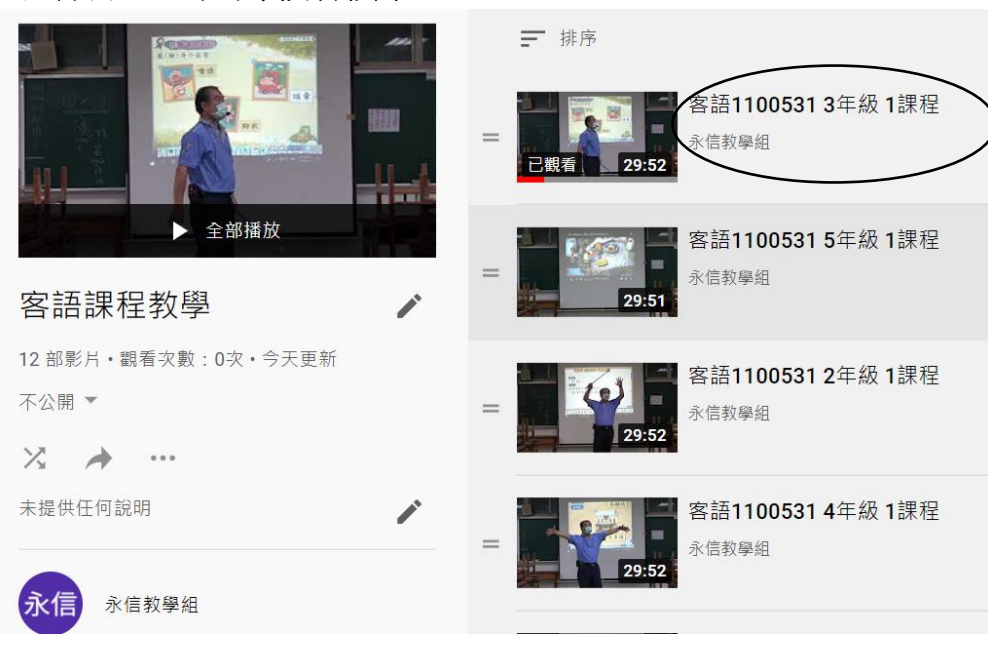